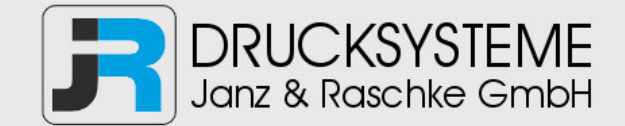

## Bedienungsanleitung / Handbuch / Datenblatt

**Sie benötigen einen Reparaturservice für Ihren Etikettendrucker oder suchen eine leicht zu bedienende Etikettensoftware?** 

**Wir helfen Ihnen gerne weiter.** 

### **Ihr Partner für industrielle Kennzeichnungslösungen**

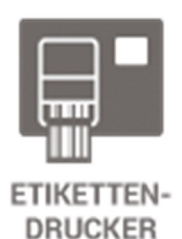

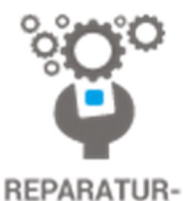

**SERVICE** 

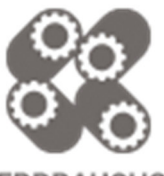

**VERBRAUCHS-MATERIALIEN** 

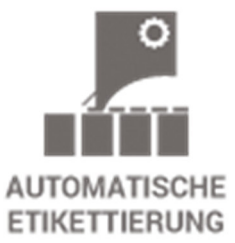

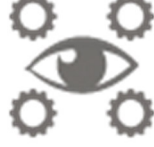

**SCHULUNG & SUPPORT** 

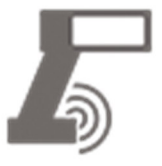

**BARCODESCANNER DATENERFASSUNG** 

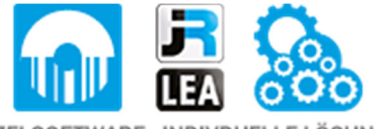

EINZELSOFTWARE INDIVDUELLE LÖSUNGEN EINFACHE BEDIENOBERFLÄCHEN

**Drucksysteme Janz & Raschke GmbH** Röntgenstraße 1 D-22335 Hamburg Telefon +49(0)40 – 840 509 0 Telefax +49(0)40 – 840 509 29

> kontakt@jrdrucksysteme.de www.jrdrucksysteme.de

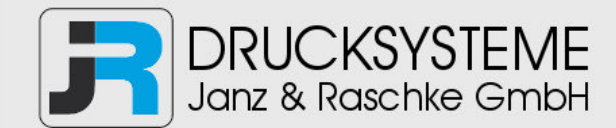

## Bedienungsanleitung / Handbuch / Datenblatt

### **Maßgeschneiderte Lösungen für den Etikettendruck und die Warenkennzeichnung**

Seit unserer Gründung im Jahr 1997, sind wir erfolgreich als Partner namhafter Hersteller und als Systemintegrator im Bereich der industriellen Kennzeichnung tätig.

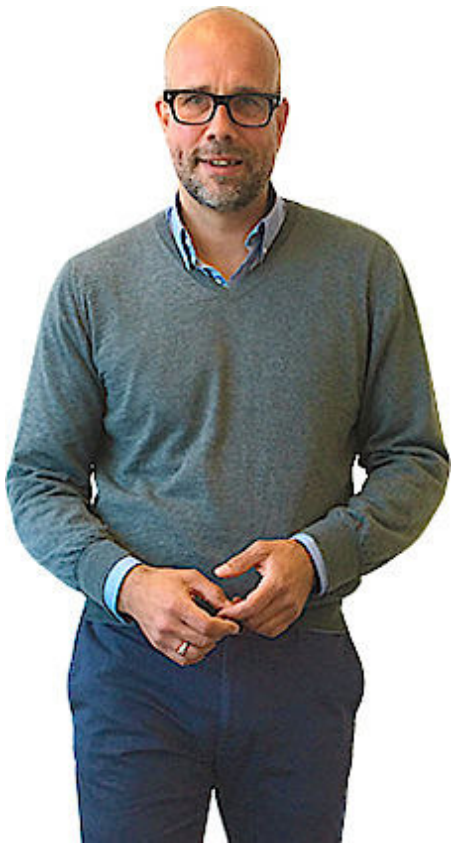

### **Unser Motto lautet:**

So flexibel wie möglich und so maßgeschneidert wie nötig.

Ich stehe mit meinem Namen für eine persönliche und kompetente Beratung. Wir hören Ihnen zu und stellen mit Ihnen eine Lösung zusammen, die Ihren individuellen Anforderungen entspricht. Für Sie entwickeln unsere erfahrenen Techniker und Ingenieure neben Etikettiermaschinen, maßgeschneiderte Komplettlösungen inklusive Produkthandling, Automatisierungstechnik und Softwarelösung mit Anbindung an Ihr Warenwirtschaftssystem.

Ich freue mich von Ihnen zu hören.

**Bis dahin grüßt Sie** 

Jörn Janz

**Hier finden Sie Ihren Ansprechpartner:** 

http://www.jrdrucksysteme.de/kontakt/

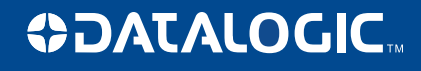

## **PowerScan™ PM8300 Readers**

### **Industrietauglicher Handlaserscanner mit Datalogics STAR Cordless System™**

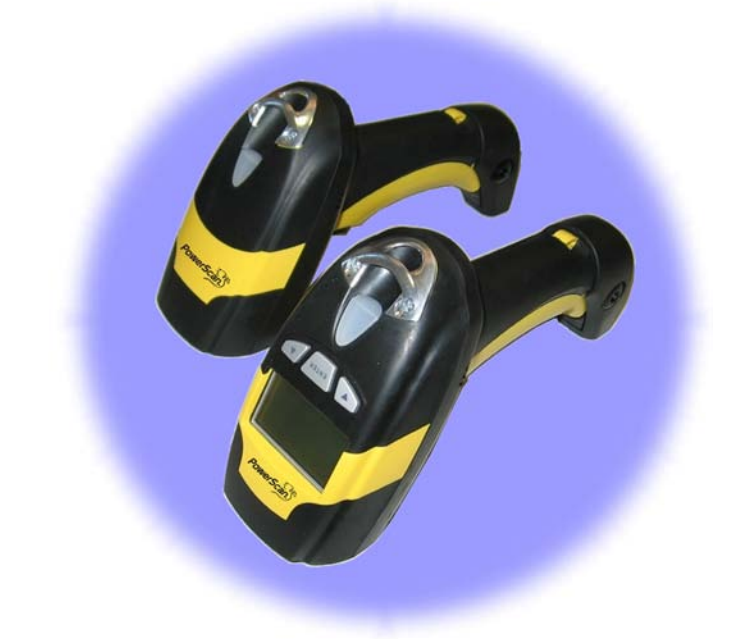

### **KURZANLEITUNG**

#### **Datalogic Scanning, Inc. 959 Terry Street Eugene, Oregon 97402 USA Telephone: (541) 683-5700 Fax: (541) 345-7140**

Unveröffentlichtes Werk - Alle Rechte vorbehalten. Ohne vorherige schriftliche Genehmigung von Datalogic Scanning, Inc. oder ihren Tochtergesellschaften oder verbundenen Unternehmen ("Datalogic" oder "Datalogic Scanning") dürfen weder der Inhalt dieser Dokumentation noch die darin beschriebenen Verfahren, auch nicht auszugsweise, in irgendeiner Form reproduziert oder verbreitet werden. Den Eigentümern von Datalogic-Produkten wird hiermit eine nichtausschließliche, widerrufliche Lizenz zur Reproduktion und Verbreitung dieser Dokumentation für eigene innerbetriebliche Zwecke des Käufers erteilt. Der Käufer ist nicht befugt, Urheberrechts- oder andere Eigentumshinweise aus der Dokumentation zu entfernen, und muss sicherstellen, dass alle diese Hinweise in Reproduktionen der Dokumentation erscheinen.

Sollten künftig Überarbeitungen dieses Handbuches veröffentlicht werden, so können Sie über Ihren Datalogic-Händler gedruckte Fassungen erwerben. Elektronische Fassungen können entweder von der Datalogic Website (www.scanning.datalogic.com) heruntergeladen werden oder werden auf entsprechenden Medien zur Verfügung gestellt. Wenn Sie unsere Website besuchen und Kommentare oder Vorschläge zu dieser oder anderen Datalogic-Veröffentlichungen machen möchten, so teilen Sie uns dies bitte auf der Seite "Contact Datalogic" mit.

#### **DISCLAIMER / HAFTUNGSAUSSCHLUSS**

Datalogic hat angemessene Maßnahmen getroffen, um sicherzustellen, dass die in diesem Handbuch enthaltenen Informationen vollständig und richtig sind, Datalogic behält sich jedoch vor, technische Daten jederzeit ohne vorherige Ankündigung zu ändern. Datalogic und das Datalogic Logo sind in vielen Ländern, darunter in den USA und der EU, eingetragene Markenzeichen von Datalogic S.p.A. Alle anderen Marken und Produktnamen können Markenzeichen ihrer jeweiligen Eigentümer sein.

#### **Patente**

Dieses Produkt ist durch eines oder mehrere der folgenden Patente lizenziert:

Design Patente. AU 310201; AU 310202; CN 693980; CN735959; HK 0602013.5M001; HK 0602013.5M002; JP 1305693; KR 30-0460940; US D570,843 S; USD588,596 S.

US Patente. 5,992,740; 6,305,606 B1; 6,517,003; 6,808,114 B1; 6,997,385 B2; 7,387,246 B2; 5,367,151; 5,449,893; 5,545,889; 6,098,877; 6,220,514 B1; 6,412,698 B2; 6,607,132 B1; 6,817,529 B2; 6,834,805 B2; 7,948,214 B2.

Europäische Patente. 789,315 B1; 895,175 B1; 1,128,314 B1; 1,128,315 B1; 1,396,811 B1; 1,413,971 B1; 1,816,585 B1; 1,942,442 B1.

Weitere Patente und Design Patente wurde angemeldet.

### **BESCHREIBUNG UND GEBRAUCHSANWEISUNG**

Die Laserscanner der PowerScan™ M8300 serie können entweder mit dem BC-80X0, oder mit der Funk-Station Stargate™ verwendet werden, um damit ein Funksystem zu bilden welches Strichcodedaten dekodiert und sendet.

Die Leser der Serie PowerScan™ M8300 lesen Strichcodes **berührungslos**. Es genügt auf den Code zu zielen und abzudrücken.

### **POSITION DER SCANLINIE**

Der Code wird mittels einer Lichtlinie gelesen, die das Gerät durch das Lesefenster verläßt und den gesamten Code durchqueren muß. Eine optimale Lesegarantie ist gewährleistet, wenn der Benutzer den Leser bzgl. dem Code etwas neigt, um eine direkte Reflexion zu vermeiden, wie im Bild unterhalb gezeigt wird.

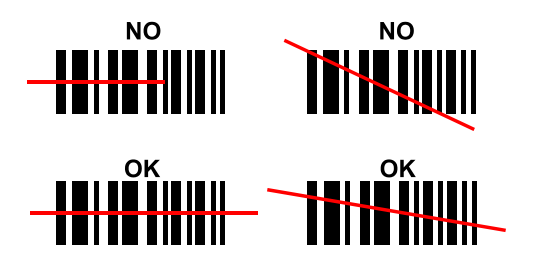

#### **LESEWINKEL**

Eine optimale Lesung wird erreicht, wenn der Leser im Bezug zur Oberfläche des Codes etwas geneigt wird um direkte Reflexion zu vermeiden, diese beeinträchtigt die Lesung negativ.

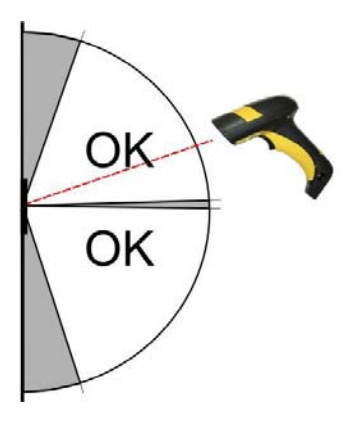

### **ZIFI SYSTEM**

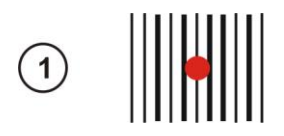

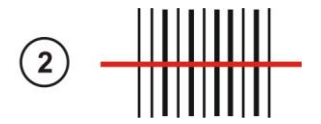

Die PowerScan™ M8300 Modelle verfügen über ein programmierbares Zielsystem. Nach leichtem Drücken der Taste wird ein Zielpunkt gesendet mit dessen Hilfe der Leser so ausgerichtet wird, dass der Zielpunkt auf die Mitte des Codes zeigt (siehe Bild 10), danach wird die Taste vollständig gedrückt, der Laserstrahl erscheint (sieh Bild 2) und die Scannung erfolgt.

Nach der PowerScan™ M8300 Installation lesen Sie einen der folgenden Codes, um das Zielsystem aktivieren/deaktivieren.

### Zielsystem deaktiviert (Default) <u> Ali ilaa ili in lailanii alanaan</u>

### Zielsystem aktiviert <u> Ali ilaa ili in Lalianii Aliala la ail</u>

### **LADUNG DER AKKUS**

Ist die Station BC-80X0/C-8000 mit Spannung versorgt, kann der Akku geladen werden.

Stecken Sie den Leser in die Station, die rote LED an der Station leuchtet auf. Sobald die grüne LED an der Station leuchtet ist der Akku des Lesers vollständig geladen.

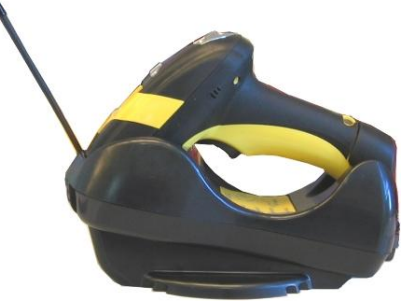

Zum wechseln des Akkus, lösen Sie die Schraube am Ende des Griffs ( $\odot$ ) und ziehen Sie den Akkupack heraus 2, stecken Sie den neuen Akku in den Griff und verschrauben diesen. (siehe folgende Bilder).

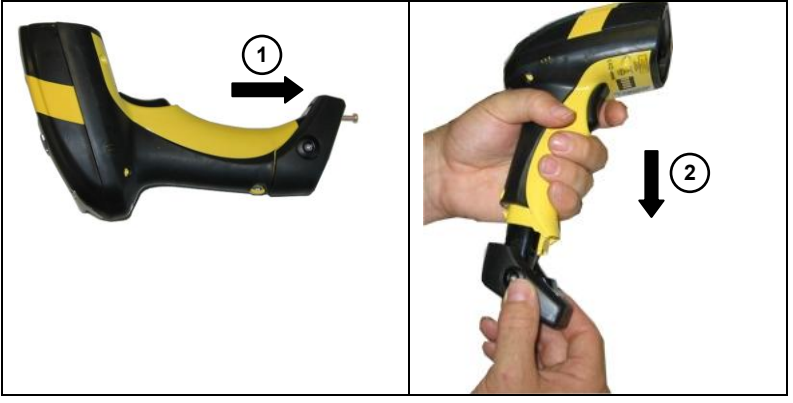

**Bild 1 – Ladung der Akkus** 

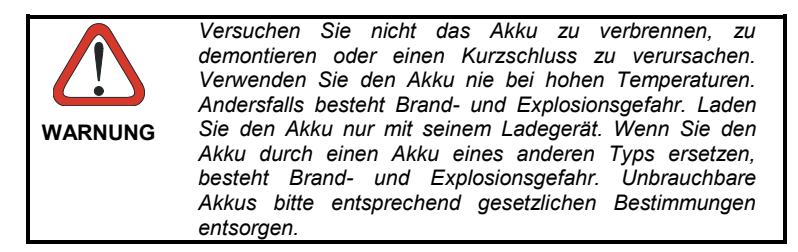

### **INSTALLATION**

#### **PowerScan™ M8300/BC-80X0 Point-to-Point Konfiguration**

- 1. Verbinden Sie die Station BC-80X0 mit dem Host. Zur Installation und Inbetriebnahme der Station siehe BC-80X0 - Kurzanleitung.
- 2. Laden Sie die Akkus des PowerScan™ M8300, verwenden Sie dazu das BC-80X0/C-8000. Die Vorgehensweise ist in diesem Faltblatt beschrieben. Bei Verwendung eines externen Netzteils beträgt die Ladezeit 4 Stunden, bei der Versorgung über USB Schnittstelle 10 Stunden.
- 3. Konfigurieren Sie den Leser entsprechend dieser Kurzanleitung **PowerScan™ M8300/BC-80X0 Point-to-Point Konfiguration**.
- 4. Konfigurieren Sie die Station BC-80X0, siehe "BC-80X0 -Kurzanleitung".

#### oder

#### **PowerScan™ M8300/BC-80X0 Stand Alone Konfiguration**

- 1. Verbinden Sie die Station BC-80X0 mit dem Host. Zur Installation und Inbetriebnahme der Station siehe BC-80X0 - Kurzanleitung.
- 2. Laden Sie die Akkus des PowerScan™ M8300, verwenden Sie dazu das BC-80X0/C-8000. Die Vorgehensweise ist in diesem Faltblatt beschrieben. Die Vorgehensweise ist in diesem Faltblatt beschrieben. Bei Verwendung eines externen Netzteils beträgt die Ladezeit 4 Stunden, bei der Versorgung über USB Schnittstelle 10 Stunden.
- 3. Konfigurieren Sie den Leser entsprechend dieser Kurzanleitung **PowerScan™ M8300/BC-80X0 Stand Alone Konfiguration**.
- 4. Konfigurieren Sie die Station BC-80X0, siehe "BC-80X0 Kurzanleitung".

#### oder

#### **PowerScan™ M8300/STAR-System™ Konfiguration**

- 1. Laden Sie die Akkus des PowerScan™ M8300, verwenden Sie dazu das BC-80X0/C-8000. Die Vorgehensweise ist in diesem Faltblatt beschrieben. Die Vorgehensweise ist in diesem Faltblatt beschrieben. Bei Verwendung eines externen Netzteils beträgt die Ladezeit 4 Stunden, bei der Versorgung über USB Schnittstelle 10 Stunden.
- 2. Konfigurieren Sie den Leser entsprechend dieser Kurzanleitung **PowerScan™ M8300/STAR-System™ Konfiguration**.

### **POWERSCAN™ M8300 KONFIGURATION**

#### **POWERSCAN™ M8300/BC-80X0 POINT-TO-POINT KONFIGURATIOIN**

Die folgende, einfachste Konfiguration des Systems ist für einfache Punkt-zu-Punkt Applikationen geeignet. Ein einzelner Scanner sendet an eine für ihn bestimmte BC-80X0 Station, die Einstellung von Zeit und Datum ist nicht nötig.

Ein spezielles gedrucktes Etikett liegt der BC-80X0 Station bei und kann zur Adressierung und Verbindung des PowerScan™ M8300 mit der Station verwendet werden. Die Adresse die verwendet wird ist auf dem Etikett abzulesen, sie befindet sich im Bereich von 0000-1999. Stellen Sie sicher, dass eine Adresse in einem Funkbereich nur ein mal vergeben wird.

Um Ihr System schnell zu konfigurieren:

- **1.** Bringen Sie die Adresse Label an der BC-80X0 Station an, siehe auch "BC-80X0 - Kurzanleitung".
- **2.** Ist die Station BC-80X0 angeschlossen und mit Spannung versorgt, lesen Sie den Code auf dem **Bind-Address** Label um den PowerScan™ M8300 mit der BC-80X0 Station zu verbinden.

Die grüne LED am PowerScan™ M8300 blinkt, in diesem Zustand muss der Leser zur Verbindung in die Station gesteckt werden.

**3.** Nachdem der Leser fest in die Station BC-80X0 in 10 Sekunden gesteckt wurde, ertönt ein Piepton der die Verbindung bestätigt; gleichzeitig schält die grüne LED aus.

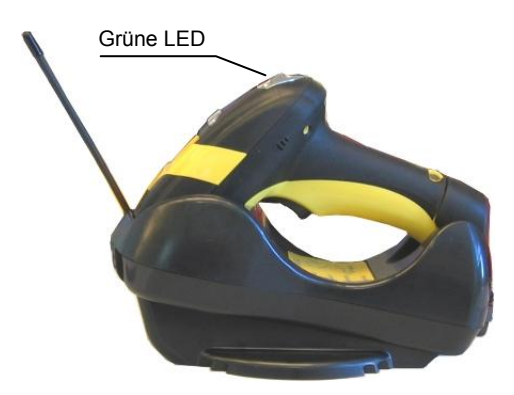

Ist ein Wechsel des Lesers erforderlich, lesen Sie lediglich den Code auf dem Bind-Address Label und legen Sie den Leser in die Station

Es dürfen nicht mehrere Scanner bei Verwendung<br>
dieser Konfiguration Konfiguration verwendet werden.

**4.** Konfigurieren Sie die BC-80X0 Station wie in der "BC-80X0- Kurzanleitung" beschrieben.

#### **ENDE der Prozedur. DER LESER IST BEREIT CODES ZU LESEN.**

#### POWERSCAN™ M8300/BC-80X0 STAND ALONE **KONFIGURATION**

Ist die Station BC-80X0 angeschlossen und mit Spannung versorgt, kann der Scanner durch Lesen der folgenden Strichcodes in der genannten Reihenfolge konfiguriert werden.

Für die Eingabe der numerischen Werte bei Schritt 3, 4, und 5. Anmerkung: verwenden Sie die Tabelle am Ende dieser Kurzanleitung.

- Grundeinstellung PowerScan™ M8300  $\mathbf 1$ **TII II TU IIII TU III TU TU** 2. Eingang Konfiguration Datum Setzen 3.
	- $\| \|\| \|\| \|\| \|\| \|\| \|\|$

sechs Ziffern für Tag, Monat, Jahr lesen (TTMMJJ).

4.

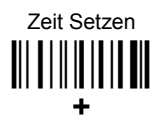

vier Ziffern für Stunden und Minuten lesen (UUMM).

5.

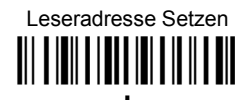

fier Ziffern für die Leseradresse lesen (von 0000 bis 1999)

Alle Leser müssen unterschiedliche Adressen erhalten.

6.

Speicherung und Abschluss der Konfiguration

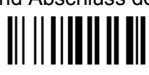

**7.** Lesen Sie den "**Verbinden**" - Code um die PowerScan™ M8300 mit<br>dem BC-80X0 zu verbinden. Der Leser ist an die Station angepasst. Alle Leser die zuvor verbunden wurden sind dies nicht mehr.

*Um mehrere Leser an eine Station anzupassen gehen Sie zum Kapitel "Verbinden mehrerer Leser mit einer Station".*

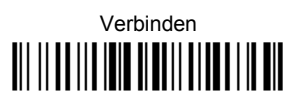

Die grüne LED am PowerScan™ M8300 blinkt, in diesem Zustand muss der Leser zur Verbindung in die Station gesteckt werden.

**8.** Nachdem der Leser fest in die Station BC-80X0 in 10 Sekunden gesteckt wurde, ertönt ein Piepton der die Verbindung bestätigt; gleichzeitig schält die grüne LED aus.

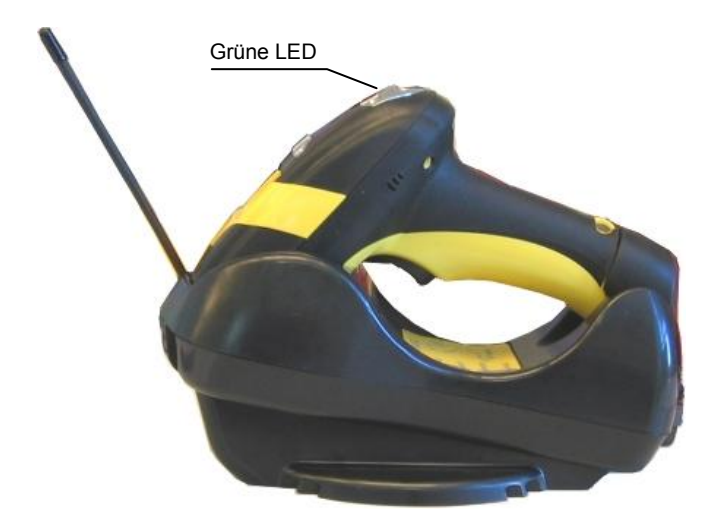

**9.** Konfigurieren Sie die BC-80X0 Station wie in der "BC-80X0- Kurzanleitung" beschrieben.

**ENDE der Prozedur. DER LESER IST BEREIT CODES ZU LESEN.** 

### **VERBINDEN MEHRERER I ESER MIT FINER STATION**

Möchten Sie mehrere Leser PowerScan™ M8300 mit einer Station BC-80X0 verbinden, müssen Sie zuerst einen Leser mit der Station verbinden, gehen Sie dazu vor wie bereits im Kapitel "PowerScan™ M8300 Konfiquration" heschriehen

Nacheinander können weitere Leser mit der Station verbunden werden, verwenden Sie dazu folgendes Kommando:

 $\overline{7}$ .

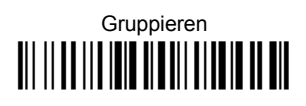

Die grüne LED am PowerScan™ M8300 blinkt, in diesem Zustand muss der Leser zur Verbindung in die Station gesteckt werden. Gehen Sie zum Punkt 8

#### **ENDE der Prozedur.**

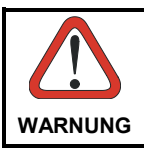

Alle Leser die mit der gleichen Station verbunden werden. müssen unterschiedliche Adressen haben.

### POWERSCAN™ M8300/STAR-MODEM™ IM STAND-ALONE **MODE**

Möchten Sie den PowerScan™ M8300 Leser mit STAR-Modem™ im Stand-Alone Mode betreiben, folgen Sie der "PowerScan™ M8300/BC-80X0 Konfiguration im Stand Alone" Mode und ersetzen Sie die Punkte 6 und 7 mit den folgenden Punkten:

6.

STAR-Modem™ Adresseinstellung

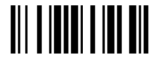

Lesen Sie den Code oben und vier Ziffern die der STAR-Modem™ Adresse entsprechen

 $\overline{7}$ .

Speichern und Abschluss der Konfiguration

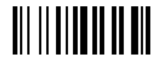

**ENDE der Prozedur DER LESER IST BEREIT CODES ZU LESEN** 

### POWERSCAN™ M8300/STAR-SYSTEM™ KONFIGURATION

Die folgende Prozedur ermöglicht die Konfiguration des PowerScan™ M8300 Lesers, um mit mehreren STAR-System™ Geräten, z.b. der Stargate™ RF Basisstation, kommunizieren zu können:

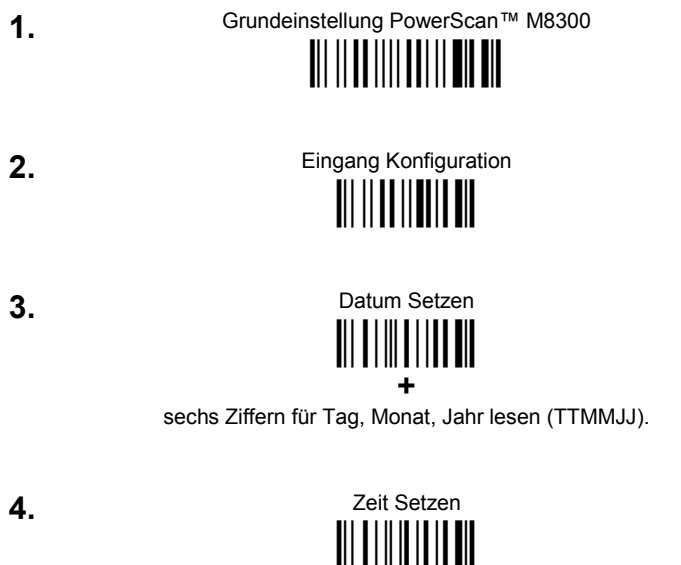

vier Ziffern für Stunden und Minuten lesen (UUMM).

Stellen Sie die Verbindung entsprechend der Länge des zu lesenden 5. Codes ein:

Code Länge ≤240 Zeichen

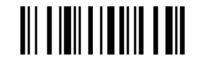

Code Länge >240 Zeichen (nicht gültig für Systeme mit BC-80X0 Master) 

6.

### Radio Adresse Einstellen

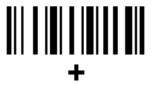

vier Ziffern von der numerischen Tabelle im Anhang für die Leseradresse lesen (von 0000 bis 1999).

Alle Leser müssen unterschiedliche Adressen erhalten.

 $\overline{7}$ .

Erste STAR-System™ Adresse Setzen

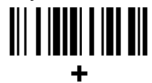

vier Ziffern von der numerischen Tabelle im Anhang von 0000 bis 1999

8.

Letzte STAR-System™ Adresse Setzen

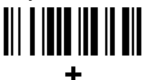

vier Ziffern von der numerischen Tabelle im Anhang von 0000 bis 1999

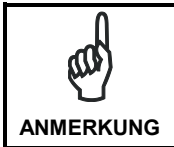

Die erste und die letzte STAR-System™ Adresse (Punkt 7 und 8) muss den gleichen Wert haben, wenn das System aus einer einzigen Funk-Station besteht.

9.

Speicherung und Abschluss der Konfiguration

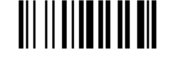

ENDE der Prozedur. DER LESER IST BEREIT CODES ZU LESEN.

### **POWERSCAN™ M8300 GRUNDEINSTELLUNG**

#### **DATA FORMAT**

code identifier disabled, field adjustment disabled, code length not transmitted, character replacement disabled

#### **CODE SELECTION**

#### **enabled codes**

- EAN 8/EAN 13 / UPC A/UPC E without ADD ON check digit transmitted, no conversions
- Interleaved 2/5

check digit control and transmission, variable length code; 4-99 characters

- Standard Code 39  $\bullet$ no check digit control, variable length code; 1-99 characters
- Code 128 variable length code; 1-99 characters

#### **disabled codes**

*EAN 128, ISBT128, Code 93, Codabar, pharmaceutical codes, GS1 DataBar™Codes, MSI, Code 11, Code 16K, Code 49*

#### **RADIO PARAMETERS**

radio protocol timeout = 2 seconds, power-off timeout = 4 hours, transmission mode = one-way, beeper control for radio response = normal, single store disabled, batch mode disabled, find me enabled

### **TECHNISCHE DATEN**

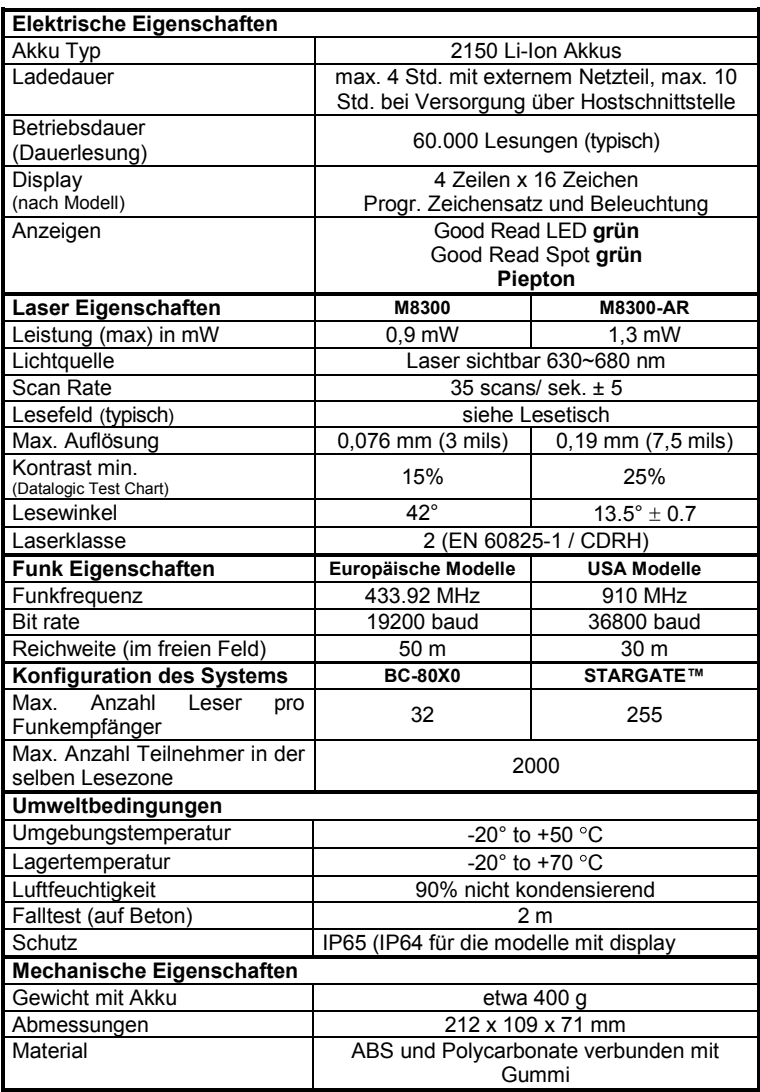

### **LESETISCH**

#### **PowerScan™ M8300**

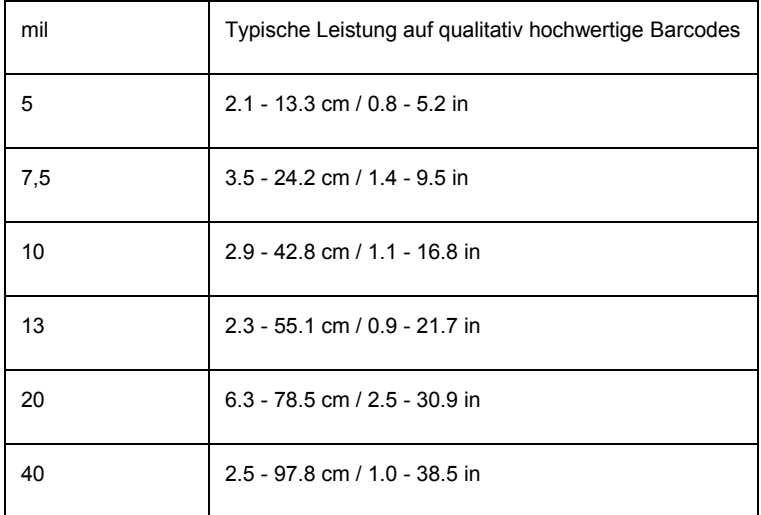

#### **PowerScan™ M8300 AR**

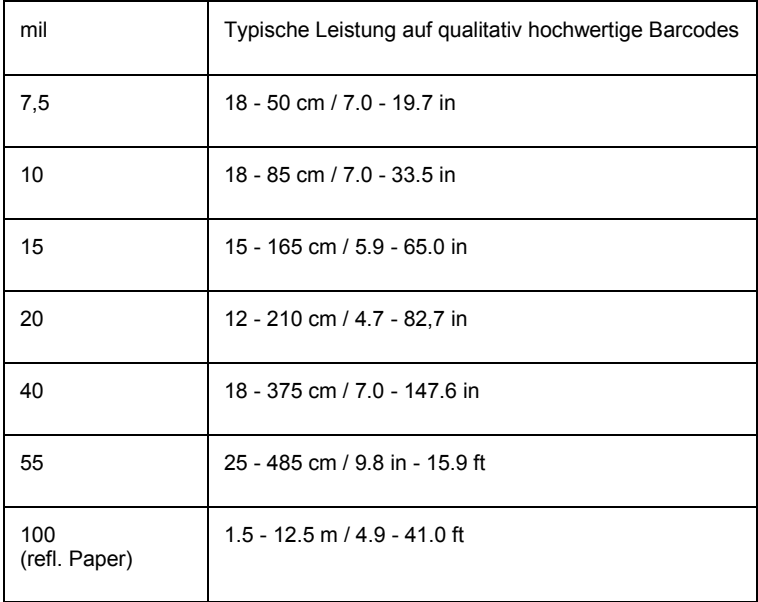

### **DATALOGIC SCANNING BESCHRÄNKTE WERKSGARANTIE**

#### **Garantieumfang**

Datalogic leistet für dieses Produkt Garantie gegen Fabrikations- und Materialfehler für einen Zeitraum von 3 Jahren ab dem Datum des Versands, vorausgesetzt, das Produkt wird unter normalen Bedingungen sowie sachgemäß benutzt.

Datalogic Scanning ("Datalogic") leistet für seine Hardwareprodukte Garantie gegen Material- und Fabrikationsfehler bei normalem und sachgemäßem Gebrauch. Die von Datalogic laut dieser Garantie übernommene Haftung ist auf die Ausführung von Arbeiten und die Lieferung von Teilen beschränkt, die für die Beseitigung von durch diese Garantie abgedeckten Mängeln und die Wiederherstellung des normalen Betriebszustandes des Produktes notwendig sind. Durch eine Reparatur oder den Ersatz des Produktes während der Garantiezeit verlängert sich die ursprüngliche Garantiezeit nicht. Die Produkte werden auf der Basis der zum Zeitpunkt der Herstellung gültigen Spezifikationen verkauft. Datalogic ist nicht verpflichtet, bereits verkaufte Produkte zu verändern oder nachzurüsten.

Wenn Datalogic feststellt, dass ein Produkt Material- oder Fabrikationsfehler aufweist, so wird Datalogic das Produkt ohne zusätzliche Kosten für Teile und Arbeit nach alleinigem Ermessen reparieren oder ersetzen oder den Kaufpreis der ordnungsgemäß an Datalogic eingesandten defekten Produkte gutschreiben oder erstatten. Zur Ausführung von Reparaturen kann Datalogic neue oder überholte Teile, Komponenten, Baugruppen oder Produkte verwenden, bei denen aufgrund von Tests festgestellt wurde, dass sie die gültigen Spezifikationen erfüllen. Der Kunde gestattet Datalogic, alle aus dem reparierten Produkt entfernten Teile zu verschrotten. Die Garantiefrist verlängert sich ab dem Datum des Versands von Datalogic um den Zeitraum, den Datalogic zum Zeitpunkt des Kaufs für das Produkt (Garantiefrist) angegeben hat. Datalogic leistet für reparierte Hardwaregeräte Garantie gegen Fabrikations- und Materialfehler auf die reparierten Komponenten für einen Zeitraum von 90 Tagen ab dem Datum des Versands des reparierten Produkts von Datalogic oder bis zum Ablauf der ursprünglichen Garantiezeit, je nachdem, welcher Zeitraum länger ist. Datalogic übernimmt keine Garantie und haftet nicht für die Erhaltung, Beschädigung oder den Verlust von Konfigurationen, Daten und Applikationen der reparierten Geräte und kann diese nach alleinigem Ermessen im "Auslieferungszustand" zurücksenden oder mit einem Softwareoder Firmware Update, das zum Zeitpunkt der Reparatur verfügbar ist (mit Ausnahme der Firmware oder Software, die während der Herstellung des Produkts installiert war). Der Kunde ist dafür verantwortlich, eine Sicherungskopie seiner Software und Daten zu erstellen.

#### **Geltendmachung von Garantieansprüchen**

Um einen Garantieanspruch geltend zu machen, muss der Kunde Datalogic den Defekt vor Ablauf der gültigen Garantiezeit anzeigen und von Datalogic eine Return Authorization Number (RMA) für die Einsendung des Produkts an ein benanntes Datalogic Service Center anfordern. Wenn Datalogic feststellt, dass der Anspruch des Kunden gültig ist, so wird Datalogic das Produkt ohne zusätzliche Kosten für Teile und Arbeit reparieren oder ersetzen. Der Kunde ist für die Verpackung und die ausreichend frankierte Einsendung des Produkts an das benannte Datalogic Service Center verantwortlich. Datalogic trägt die Kosten der Rücksendung des Produkts an den Kunden, sofern der Versand an

einen Ort innerhalb des Landes erfolgt, in dem sich das Datalogic Service Center befindet. Der Kunde trägt alle Versandkosten, Zölle, Steuern und sonstige Kosten für Produkte, die an andere Orte zurückgesandt werden. Bei Nichteinhaltung des anwendbaren RMA-Verfahrens kann eine Bearbeitungsgebühr erhoben werden. Der Kunde trägt die Kosten für die Rücksendung von Produkten, bei denen Datalogic nach alleinigem Ermessen feststellt, dass sie nicht defekt sind oder für die keine gültige Garantie besteht.

#### **Garantieausschlüsse**

Die Datalogic Werksgarantie erstreckt sich nicht auf:

- (i) ....... ein Produkt, das beschädigt, modifiziert oder von Personen repariert oder nachgerüstet worden ist, die nicht zum Datalogic Servicepersonal oder dessen autorisierten Vertretern gehören;
- (ii) ...... einen geltend gemachten Defekt oder Schaden, der nach dem Urteil von Datalogic durch fehlerhaften Betrieb, unsachgemäßen Gebrauch, Verschleiß, Fahrlässigkeit, unsachgemäße Lagerung oder die Benutzung von Teilen oder Zubehör verursacht wurde, die von Datalogic nicht genehmigt oder nicht geliefert worden sind;
- (iii) einen geltend gemachten Defekt oder Schaden, der dadurch verursacht wurde, dass das Produkt zusammen mit einem anderen Instrument, Gerät oder Apparat benutzt worden ist;
- (iv) einen geltend gemachten Defekt oder Schaden, der durch mangelhafte Wartung verursacht worden ist, dies beinhaltet u.a. auch die Reinigung des Sichtfensters gemäß dem Produkthandbuch;
- (v) ...... einen geltend gemachten Defekt oder Schaden, der durch Naturkatastrophen oder vom Menschen verursachte Katastrophen verursacht worden ist, wie z.B. Feuer, Wasserschaden, Überschwemmung oder andere Naturkatastrophen, Vandalismus oder vorsätzliche Beschädigung, die zu interner oder externer Beschädigung von Komponenten oder der Zerstörung des ganzen Geräts oder der Verbrauchsteile führen;
- (vi) einen Schaden oder eine Funktionsstörung, die durch eine nicht durchgeführte Wiederherstellung hervorgerufen wurde, wie z.B. Firmwareoder Software-Upgrades, Software- oder Hardware-Neukonfigurationen usw.;
- (vii) den Ersatz des Sichtfensters/Cartridge wegen Kratzern, Flecken oder anderer Abnutzung und/oder
- (viii) ein Verbrauchsteil oder ähnliches Teil (z.B. Kabel, Netzteil, Batterien, Tastatur, Touchscreen, Auslöser usw.).

#### **Abtretungsverbot**

Der Kunde ist nicht berechtigt, seine Rechte oder Pflichten aus dieser Garantie abzutreten, ausgenommen an einen Käufer oder Übernehmer des Produkts. Eine versuchte Abtretung in Verletzung dieser Bestimmung ist nicht für Datalogic verbindlich.

DATALOGIC'S BESCHRÄNKTE WERKSGARANTIE ERSETZT ALLE ANDEREN AUSDRÜCKLICHEN ODER STILLSCHWEIGENDEN, MÜNDLICHEN ODER SCHRIFTLICHEN, GESETZLICHEN ODER SONSTIGEN GARANTIEN, DARUNTER AUCH STILLSCHWEIGENDE GARANTIEN DER MARKTGÄNGIGKEIT, DER EIGNUNG FÜR EINEN BESTIMMTEN ZWECK ODER DER NICHTVERLETZUNG [von Rechten]. DATALOGIC HAFTET NICHT FÜR SCHÄDEN, DIE DEM KUNDEN INFOLGE VON VERSPÄTETEM AUSTAUSCH VON TEILEN ODER VERSPÄTETER REPARATUR DES GERÄTES ENSTEHEN. DER IN DIESER GARANTIEERKLÄRUNG VORGESEHENE RECHTSBEHELF STELLT DEN

EINZIGEN UND AUSSCHLIESSLICHEN RECHTSBEHELF DES KUNDEN FÜR GARANTIEANSPRÜCHE DAR. DATALOGIC HAFTET UNTER KEINEN UMSTÄNDEN GEGENÜBER DEM KUNDEN ODER DRITTEN FÜR GEWINNAUSFALL ODER ZUFÄLLIGEN, INDIREKTEN, BESONDEREN ODER FOLGESCHADEN, GLEICH OB DATALOGIC ZUVOR KENNTNIS VON DER MÖGLICHKEIT SOLCHER SCHÄDEN HATTE ODER NICHT.

#### **Verlustrisiko**

Der Kunde trägt das Verlust- oder Schadensrisiko für das Produkt während der Einsendung an Datalogic. Datalogic trägt das Verlust- oder Schadensrisiko, während sich das Produkt im Besitz von Datalogic befindet. In Ermangelung bestimmter schriftlicher Anweisungen für die Rücksendung des Produkts an den Kunden, wählt Datalogic den Beförderer aus, Datalogic übernimmt damit jedoch keinerlei Haftung in Verbindung mit der Rücksendung.

### **SERVICE UND SUPPORT**

Datalogic bietet auf seiner Website verschiedene Services und technische Unterstützung. Loggen Sie sich ein unter **www.scanning.datalogic.com** und klicken Sie die für weitere Informationen angegebenen Links an, wie z.B.:

#### **PRODUKTE**

- Suchen Sie mithilfe der Links nach Ihrer Produktseite, wo Sie spezielle **Manuals** und **Software & Utilities** herunterladen können, darunter:
- Datalogic Aladdin™, ein Multiplattfom-Utility-Programm, mit dem Sie Ihr Gerät mittels eines PCs konfigurieren können. Es bietet eine RS232- Schnittstellenkonfiguration sow[ie die Konfiguration über gedru](www.scanning.datalogic.com)ckte **Barcodes**

#### **SERVICE & SUPPORT**

- **Technische Unterstützung -** Produktdokumentation und Programmieranleitungen sowie weltweite Technischen Support.
- **Serviceprogramme** Garantieverlängerungen und Wartungsverträge
- **Reparaturservice** zu Pauschalpreisen und RMA-Reparaturen (Return Material Authorization).
- **Downloads** Anleitungen & Dokumentationen, Datenblätter, Produktkataloge usw.

#### **CONTACT US**

Formular zur Informationsanfrage [Information Request Form] und Sales- &-Service-Netzwerk

### **KONFOMITÄT**

**Das Gerät darf nur von qualifiziertem Personal geöffnet werden.**

**Vor öffnen des Gerätes muss der Akkus entnommen werden.** 

### **FCC-ÜBEREINSTIMMUNG**

Änderungen oder Modifikationen an diesem Gerät ohne die ausdrückliche schriftliche Genehmigung von Datalogic, können das Erlöschen der Befugnis zur Nutzung der Ausrüstung.

Dieses Gerät entspricht Teil 15 der FCC-Regeln. Der Betrieb unterliegt den folgenden zwei Bedingungen: (1) Dieses Gerät darf keine schädlichen Störungen verursachen, und (2) dieses Gerät muss alle empfangenen Störungen annehmen, einschließlich Störungen, die unerwünschte Effekte auslösen.

FCC-ID U4F0015.

### **FUNK KONFORMITÄT**

Um die Notwendigkeit der Verwendungslizenz zu prüfen, wenden Sie sich an die Behörde, die auf der Radiofrequenzgerätsführung Ihres Lands bewandert ist. Weitere Informationen sind verfügbar auf dem Web Site: http://europa.eu.int/comm/enterprise/rtte/spectr.htm.

# CEO

### **SICHERHEITSHINWEISE**

Der Laserscanner entspricht am Tag der Herstellung den gültigen EN 60825-1 und CDRH 21 CFR 1040 Normen für die Lasersicherheit.

Die Laserstrahlung ist für das menschliche Auge sichtbar und wird am Strahlaustrittsfenster ausgesendet (siehe Bild ①).

Laserwarnungs-, und Klassifikationsschilder 2.

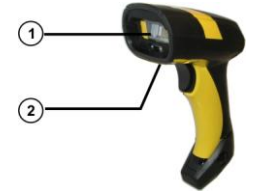

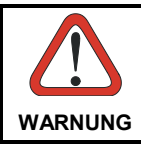

*Jegliche Änderungen am Gerät sowie Vorgehensweisen, die nicht in dieser Betriebs-anleitung beschrieben werden, können ein gefährliches Laserlicht verursachen.*

Der Laserscanner benutzt eine Laserdiode. Obwohl zur Zeit keine Augenschäden von kurzen Ein-strahlungen bekannt sind, sollten Sie es vermeiden für längere Zeit in den Laserstrahl zu schauen, genauso wenig wie in starke Licht-quellen (z.B. die Sonne). Vermeiden Sie es, den Laserstrahl weder gegen die Augen eines Beobachters, noch gegen reflektierende Ober-flächen zu richten.

Die folgenden Informationen erscheinen auf den Klassifikationsschildern des Laserscanners:

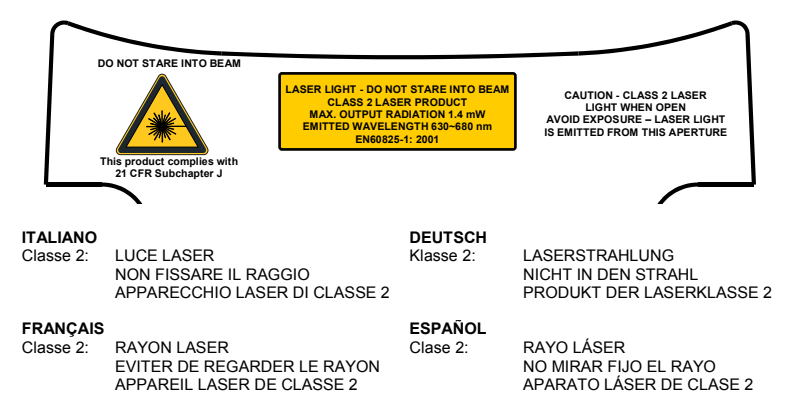

### **LED KLASSE**

LED Klasse 1.

EN60825-1:2001.

### **IC (INDUSTRY CANADA)**

Der Betrieb unterliegt den folgenden zwei Bedingungen: (1) Dieses Gerät darf keine Störungen verursachen, und (2) dieses Gerät muss jede Störung akzeptieren, einschließlich Störungen, die möglicherweise dazu führen, dass unerwünschte Bedienung des Gerätes.

### **WEEE COMPLIANCE**

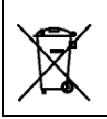

Waste Electrical and Electronic Equipment (WEEE) **Statement** 

#### **English**

For information about the disposal of Waste Electrical and Electronic Equipment (WEEE), please refer to the website a[t www.scanning.datalogic.com.](http://www.scanning.datalogic.com/)

#### **Italian**

Per informazioni sullo smaltimento delle apparecchiature elettriche ed elettroniche consultare il sito We[b www.scanning.datalogic.com.](http://www.scanning.datalogic.com/) 

#### **French**

Pour toute information relative à l'élimination des déchets électroniques (WEEE), veuillez consulter le site Interne[t www.scanning.datalogic.com.](http://www.scanning.datalogic.com/)

#### **German**

Informationen zur Entsorgung von Elektro- und Elektronik- Altgeräten (WEEE) erhalten Sie auf der Webseite [www.scanning.datalogic.com.](http://www.scanning.datalogic.com/)

#### **Spanish**

Si desea información acerca de los procedimientos para el desecho de los residuos del equipo eléctrico y electrónico (WEEE), visite la página Web [www.scanning.datalogic.com.](http://www.scanning.datalogic.com/) 

#### **Portuguese**

Para informações sobre a disposição de Sucatagem de Equipamentos Eléctricos e Eletrônicos (WEEE - Waste Electrical and Electronic Equipment), consultar o site web [www.scanning.datalogic.com.](http://www.scanning.datalogic.com/) 

**Chinese**  (WEEE)的信息, 请参考Datalogic公司的网站: <http://www.scanning.datalogic.com/>。

#### **Japanese**

廃電気電子機器(WEEE)の処理についての関連事項はDatalogicのサイト [www.scanning.datalogic.com](http://www.scanning.datalogic.com/), をご参照下さい。

### **NUMERISCHE TABELLE**

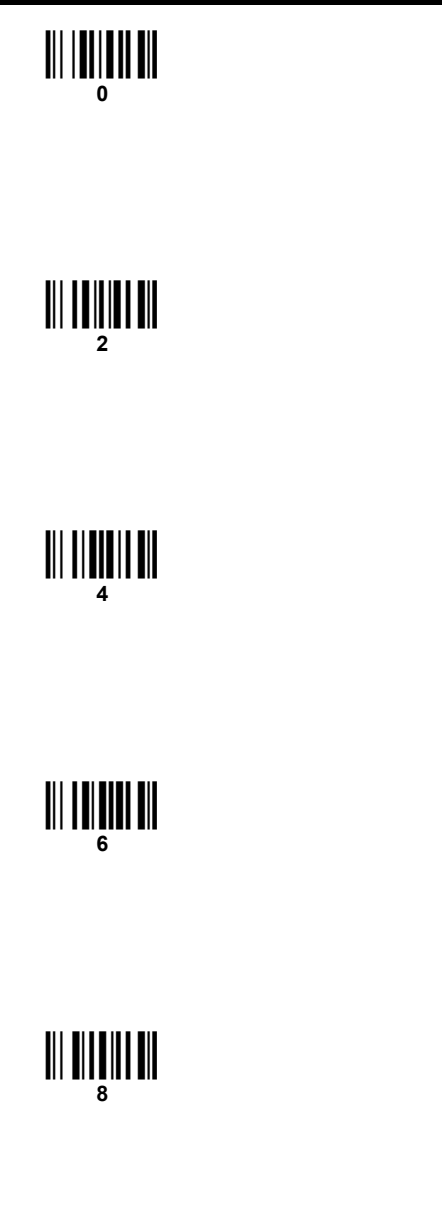

к

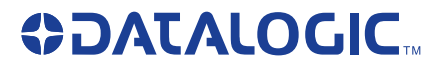

**Datalogic Scanning, Inc. 959 Terry Street Eugene, OR 97402 USA**

**CE** 

dichiara che declares that the déclare que le bescheinigt, daß das Gerät declare que el

#### **PowerScan™ Mxxx; Cordless Barcode Reader**

e tutti i suoi modelli and all its models et tous ses modèles und seine Modelle y todos sus modelos

sono conformi alla Direttiva del Consiglio Europeo sottoelencata: are in conformity with the requirements of the European Council Directive listed below: sont conformes aux spécifications de la Directive de l'Union Européenne ci-dessous: der nachstehenden angeführten Direktive des Europäischen Rats entsprechen: cumple con los requisitos de la Directiva del Consejo Europeo, según la lista siguiente:

#### 1999/5/EEC R&TTE

Questa dichiarazione è basata sulla conformità dei prodotti alle norme seguenti: This declaration is based upon compliance of the products to the following standards: Cette déclaration repose sur la conformité des produits aux normes suivantes: Diese Erklärung basiert darauf, daß das Produkt den folgenden Normen entspricht: Esta declaración se basa en el cumplimiento de los productos con las siguientes normas:

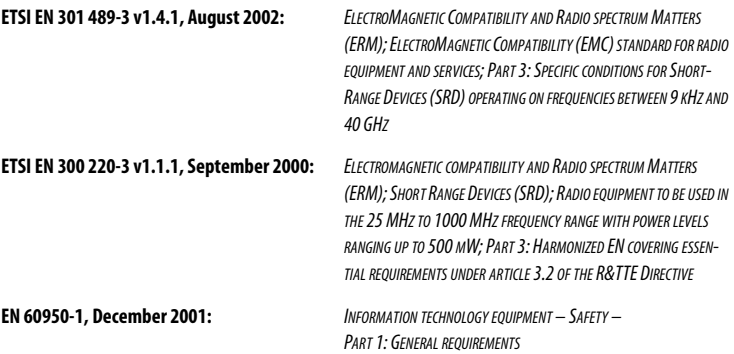

#### **Australia**

Datalogic Scanning Pty Ltd Telephone: [61] (2) 9870 3200 australia.scanning@datalogic.com

#### **France and Benelux**

Datalogic Scanning SAS Telephone: [33].01.64.86.71.00 france.scanning@datalogic.com

#### **Germany**

Datalogic Scanning GmbH Telephone: 49 (0) 61 51/93 58-0 germany.scanning@datalogic.com

#### **India**

Datalogic Scanning India Telephone: 91- 22 - 64504739 india.scanning@datalogic.com

#### **Italy**

Datalogic Scanning SpA Telephone: [39] (0) 39/62903.1 italy.scanning@datalogic.com

#### **Japan**

Datalogic Scanning KK Telephone: 81 (0)3 3491 6761 japan.scanning@datalogic.com

#### **Latin America**

Datalogic Scanning, Inc Telephone: (305) 742-2206 latinamerica.scanning@datalogic.com

#### **Singapore**

Datalogic Scanning Singapore PTE LTD Telephone: (65) 6435-1311 singapore.scanning@datalogic.com

#### **Iberia**

Datalogic Scanning SAS Sucursal en España Telephone: 34 91 746 28 60 spain.scanning@datalogic.com

#### **United Kingdom**

Datalogic Scanning LTD Telephone: 44 (0) 1582 791700 uk.scanning@datalogic.com

## **ODATALOGIC.**

#### **[www.scanning.datalogic.com](http://www.scanning.datalogic.com)**

#### **Datalogic Scanning, Inc.**

959 Terry Street Eugene, OR 97402 USA Telephone: (541) 683-5700 Fax: (541) 345-7140

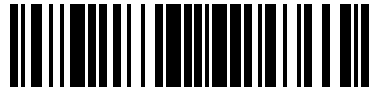